# *《GARMIN*

# Einrichten und Loslegen

# Garmin Mobile™ 10

*GPS-Empfänger mit drahtloser Bluetooth®-Technologie* © 2006–2007 Garmin Ltd. oder deren Tochterunternehmen

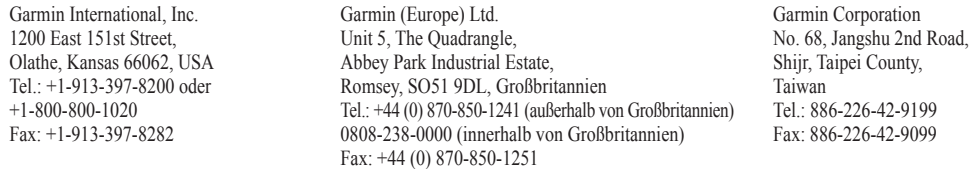

Alle Rechte vorbehalten. Sofern in dieser Vereinbarung nichts anderes bestimmt ist, darf ohne ausdrückliche schriftliche Genehmigung durch Garmin kein Teil dieses Handbuchs zu irgendeinem Zweck reproduziert, kopiert, übertragen, weitergegeben, heruntergeladen oder auf Speichermedien jeglicher Art gespeichert werden. Garmin genehmigt hiermit, dass eine einzige Kopie dieses Handbuchs auf eine Festplatte oder ein anderes elektronisches Speichermedium zur Ansicht heruntergeladen und eine Kopie des Handbuchs oder der Überarbeitungen des Handbuchs ausgedruckt werden kann, vorausgesetzt, diese elektronische Kopie oder Druckversion enthält den vollständigen Text des vorliegenden Copyright-Hinweises; darüber hinaus ist jeglicher unbefugter, kommerzieller Vertrieb dieses Handbuchs oder einer Überarbeitung des Handbuchs strengstens verboten.

Die Informationen im vorliegenden Dokument können ohne Ankündigung geändert werden. Garmin behält sich das Recht vor, Änderungen und Verbesserungen an seinen Produkten vorzunehmen und den Inhalt zu ändern, ohne Personen oder Organisationen über solche Änderungen oder Verbesserungen informieren zu müssen. Auf der Garmin-Website [\(www.garmin.com](www.garmin.com)) finden Sie aktuelle Updates sowie zusätzliche Informationen zu Verwendung und Betrieb dieses und anderer Garmin-Produkte.

Garmin® ist eine Marke von Garmin Ltd. oder deren Tochtergesellschaften und in den USA und anderen Ländern eingetragen. Garmin Mobile™, Garmin Online™, myGarmin™, nRoute™ und PeerPoints™ sind Marken von Garmin Ltd. oder deren Tochtergesellschaften. Diese Marken dürfen nur mit ausdrücklicher Genehmigung von Garmin verwendet werden.

SiRF, SiRFstar und das SiRF-Logo sind eingetragene Marken von SiRF Technology, Inc. SiRFstarIII und SiRF Powered sind Marken von SiRF Technology, Inc. Die Wortmarke Bluetooth® und die Bluetooth-Logos sind Eigentum von Bluetooth SIG, Inc. und werden von Garmin ausschließlich unter Lizenz verwendet. PalmSource, Palm OS, Palm Powered, Graffiti, HotSync und bestimmte andere Marken und Logos, die in diesem Dokument aufgeführt werden, sind in den USA, in Frankreich, Deutschland, Japan, Großbritannien und in anderen Ländern Marken oder eingetragene Marken von PalmSource, Inc. oder deren Tochtergesellschaften oder deren Lizenzgeber, Palm Trademark Holding Company. Diese Marken dürfen nicht auf eine Weise mit einem anderen nicht zu PalmSource, Inc. gehörenden Produkt oder Dienst verwendet werden, die Verwirrung beim Kunden ausrufen oder sich in irgendeiner Weise negativ auf PalmSource, Inc., seinen Lizenzgeber oder seine Schwester- und Tochtergesellschaften auswirken könnte. Alle anderen in diesem Dokument erwähnten Marken sind oder können Marken ihrer jeweiligen Eigentümer sein und werden verwendet, um andere Produkte oder Dienste der jeweiligen Eigentümer zu identifizieren. Alle Rechte vorbehalten. Windows und Windows Mobile sind in den USA und anderen Staaten eingetragene Marken der Microsoft Corporation. Mac ist eine Marke von Apple Computer Inc., die in den USA und anderen Ländern eingetragen ist. Symbian und alle auf Symbian bezogenen Marken und Logos sind Marken von Symbian Limited. Weitere Marken und Markennamen sind Eigentum ihrer jeweiligen Inhaber.

# **Inhalt des Garmin Mobile™ 10-Pakets**

**GPS 10x:** GPS-Empfänger mit drahtloser Bluetooth®-Technologie

**Lithium-Ionen-Akku mit 3,7 V**

**Gürtelschnalle:** Für die perfekte Tragbarkeit des GPS 10x-Empfängers

**Kfz-Netzkabel** zum Anschließen und Aufladen des GPS 10x-Empfängers im Fahrzeug

**DVD-ROM:** Enthält die Navigationssoftware nRoute™ sowie die Navigationssoftware Garmin Mobile™ XT und Detailkarten

**Gelbes Blatt:** Listet die Seriennummer des Geräts, den Registrierungscode für die Registrierung auf der Garmin-Website und den Freischaltcode zum Freischalten von Detailkarten

Wenn Sie den GPS 10x-Empfänger von Garmin Mobile Buyer's Guide (unter <www.garmin.com/mobilephones>) erworben haben, enthält das Paket unter Umständen nicht alle der oben aufgeführten Komponenten. Vergleichen Sie in diesem Fall die Bestellbestätigung und die Packliste mit den in diesem Paket enthaltenen Komponenten.

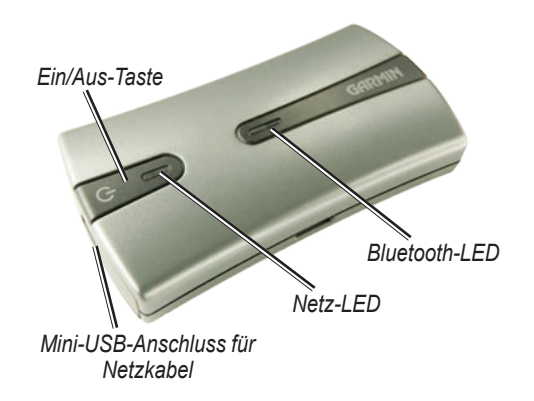

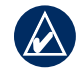

**Hinweis:** Der Begriff Mobiles Gerät bezieht sich auf elektronische Geräte mit drahtloser Bluetooth®-Technologie, die Sie für die Navigation verwenden. Zu mobilen Geräten zählen Laptops oder Notebooks, Handheld-Geräte oder Mobiltelefone mit Windows Mobile®-Software, Symbian™-Software oder Palm OS®-Software.

# ➊ **Einlegen des Akkus**

**Warnung:** Dieses Produkt ist mit einem Lithium-Ionen-Akku ausgestattet. Informationen zu wichtigen Sicherheitswarnungen zu Akkus finden Sie auf Seite 11.

- 1. Suchen Sie im Lieferumfang des Pakets nach dem schwarzen oder grauen Lithium-Ionen-Akku.
- 2. Schieben Sie mit dem Daumennagel die Verriegelung der Akkuabdeckung des GPS 10x nach hinten.
- 3. Nehmen Sie die Akkuabdeckung ab.
- 4. Suchen Sie nach den Metallkontaktstellen am Ende des Lithium-Ionen-Akkus. Setzen Sie den Akku so ein, dass die Metallkontakte des Akkus auf die Metallkontakte im Akkufach ausgerichtet sind. Drücken Sie den Akku nach unten ein.
- 5. Setzen Sie die Akkuabdeckung wieder auf, indem Sie die Verriegelungen in die Schlitze einführen. Drücken Sie die Akkuabdeckung nach unten, um sie zu verschließen. Die Abdeckung wird durch die Verriegelung fixiert.

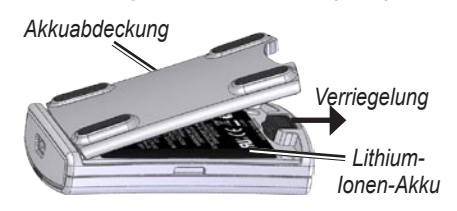

# *Ersatzakkus*

Wenn Sie den Akku ersetzen müssen, verwenden Sie einen Lithium-Ionen-Akku von Garmin mit 3,7 V (010-10840-00). Sie können Ersatzakkus unter http://my.garmin.com/shop erwerben. Die Verwendung von kompatiblen Akkus für Mobiltelefone, z. B. des Nokia BL-5C, ist ebenfalls möglich.

#### ➋ **Aufladen des GPS 10x-Empfängers**

- 1. Stecken Sie den kleinen Stecker des Netzkabels in den Mini-USB-Anschluss am Ende des GPS 10x.
- 2. Stecken Sie den anderen Stecker des Netzkabels in eine verfügbare Stromquelle im Fahrzeug.

Sie können den GPS 10x-Empfänger während des Ladevorgangs verwenden. Der Ladevorgang des Akkus dauert etwa vier Stunden. Ein vollständig aufgeladener Akku hat eine Betriebsdauer von ca. 22 Stunden.

#### ➌ **Installieren der Navigationssoftware auf dem mobilen Gerät**

**Windows Mobile**® **und Palm OS**®**:** Installieren Sie vor der Installation der Navigationssoftware die Anwendung Microsoft ActiveSync oder Palm Desktop auf dem Computer.

- 1. Legen Sie eine Speicherkarte in das mobile Gerät ein.
- 2. Legen Sie den im Lieferumfang enthaltenen Installationsdatenträger in das DVD-ROM-Laufwerk des Computers ein.
- 3. Folgen Sie den Anweisungen der auf dem Installationsdatenträger enthaltenen Setup-Anleitung, um die Garmin-Navigationssoftware auf dem mobilen Gerät zu installieren.

**Windows Mobile**®**-Smartphone:** Wenn die Installation der Software nicht automatisch gestartet wird, verwenden Sie den Datei-Explorer des Telefons, um auf der Speicherkarte die Datei Garmin Mobile XT zu öffnen und Garmin Mobile XT zu installieren.

**Palm OS**®**-Smartphones:** Wenn die Installation der Software nicht automatisch gestartet wird, öffnen Sie auf der Speicherkarte die Anwendung mit dem Namen XT Install, um Garmin Mobile XT zu installieren.

Wenn Sie mit dem GPS 10x-Empfänger eine Speicherkarte (anstelle eines Installationsdatenträgers) erworben haben, legen Sie diese Karte in das mobile Gerät ein, um die Navigationssoftware zu installieren.

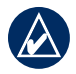

**Hinweis:** Werden Sie zur Eingabe eines Freischaltcodes aufgefordert, geben Sie den 25 stelligen Code ein, der sich auf dem im Lieferumfang enthaltenen gelben Blatt befindet.

# ➍ **Einrichten der Navigationssoftware**

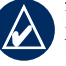

**Hinweis:** Installieren Sie die Navigationssoftware, bevor Sie eine Bluetooth-Verbindung zum mobilen Gerät herstellen.

- 1. Halten Sie die **U Ein/Aus-Taste** auf der Oberseite des GPS 10x-Empfängers gedrückt, um den GPS 10x einzuschalten.
- 2. Vergewissern Sie sich, dass sich der GPS 10x-Empfänger in einer Entfernung von bis zu 10 Metern vom mobilen Gerät befindet.
- Schalten Sie das mobile Gerät ein, und aktivieren Sie 3. die Bluetooth-Funktion. (Weitere Informationen zum Aktivieren der drahtlosen Bluetooth-Funktion finden Sie im Benutzerhandbuch des mobilen Geräts.)
- 4. Öffnen Sie nRoute oder Garmin Mobile XT. Wird die Navigationssoftware zum ersten Mal gestartet, sucht sie automatisch nach dem GPS 10x-Empfänger.

Nachdem eine Verbindung zwischen dem mobilen Gerät und dem GPS 10x-Empfänger hergestellt wurde, blinkt die blaue LED-Anzeige des Empfängers langsam.

Wenn der GPS 10x-Empfänger nach einigen Minuten keine Bluetooth-Verbindung herstellen konnte, schaltet er sich automatisch aus. Schalten Sie den GPS 10x-Empfänger manuell aus, indem Sie die **Ein/Aus-Taste** gedrückt halten.

# *Status der Bluetooth-LED*

- Blinkt schnell blau: Eingeschaltet, Bluetooth ist aktiviert
- Blinkt langsam blau: Bluetooth-Verbindung zum mobilen Gerät wurde hergestellt •

# *Status der Netz-LED*

- Blinkt gelb-grün: Akku wird geladen •
- Leuchtet gelb-grün: Ladevorgang ist abgeschlossen •
- Blinkt orange: Niedriger Akkuladestand •
- Leuchtet orange: Fehlerhafter Akku oder Systemfehler •

## *Weitere Informationen zur drahtlosen Bluetooth®-Verbindung*

- Überprüfen Sie, ob der GPS 10x eingeschaltet ist.
- Wenn nRoute den GPS 10x nicht finden kann, wählen Sie **Dienstprogramme** > **GPS auswählen**, und klicken Sie auf **Automatische Erkennung**.
- Überprüfen Sie, ob die Bluetooth-Software auf dem mobilen Gerät korrekt konfiguriert ist. nRoute stellt über einen COM-Anschluss eine Verbindung zum GPS 10x her.
- Die PIN bzw. der Kenncode des GPS 10x-Empfängers lautet **1234**.
- Weitere Informationen finden Sie unter [www.garmin.](www.garmin.com/prop65) [com/support/faqs](www.garmin.com/prop65). Geben Sie Bluetooth ein, und klicken Sie auf **Suchen**. •

# $\Theta$  Installieren des GPS 10x im **Fahrzeug**

Für die Kommunikation mithilfe der drahtlosen Bluetooth®- Technologie sollte der Abstand zwischen GPS 10x-Empfänger und mobilem Gerät nicht mehr als 10 Meter betragen.

Damit der GPS 10x-Empfänger Satellitensignale erfassen kann, muss er freien Empfang haben.

# **G** Empfangen von GPS-Signalen

Öffnen Sie die Navigationssoftware (nRoute oder Garmin Mobile XT) auf dem mobilen Gerät. Vergewissern Sie sich, dass die blaue LED-Anzeige auf dem GPS 10x-Empfänger langsam blinkt. Dies bedeutet, dass eine drahtlose Verbindung hergestellt wurde. Begeben Sie sich im Freien an eine Stelle, an der weder hohe Gebäude noch Bäume den Empfang stören. Das Erfassen von Satellitensignalen kann einige Minuten dauern.

Wenn in der Informationsleiste von nRoute die Meldung **Bereit zum Navigieren** angezeigt wird, hat der GPS 10x-Empfänger Satellitensignale erfasst. Wenn die Balken **in der oberen linken Ecke von** Garmin Mobile XT grün angezeigt werden, hat der GPS 10x-Empfänger Satellitensignale erfasst.

#### **Passen Sie die Einstellungen des mobilen Geräts an**

Richten Sie die automatische Abschaltfunktion des mobilen Geräts sowie weitere Einstellungen zur Energieverwaltung entsprechend Ihren Navigationsanforderungen ein. Anleitungen hierzu finden Sie im Benutzerhandbuch des mobilen Geräts.

# **Navigieren mit nRoute**

Ausführliche Informationen zum Verwenden von nRoute finden Sie in der integrierten Hilfe. Klicken Sie auf **Hilfe** > **nRoute-Hilfe**.

**Menüleiste**: (oben im nRoute-Fenster) Bietet Zugang zu den Programmfunktionen. Klicken Sie auf eine Überschrift (z B. **Suchen**), um die Optionen im jeweiligen Menü anzuzeigen. Wählen Sie eine dieser Optionen aus.

**Symbolleisten**: (unterhalb der Menüleiste) Bieten schnellen Zugriff auf die am häufigsten verwendeten Funktionen von nRoute.

**Informationsleiste**: (unterhalb der Symbolleisten): Zeigt den GPS-Status, die Navigationsanweisungen und Informationen an.

**Karte:** Zeigt den aktuellen Standort (in Form eines Dreiecks

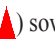

) sowie die nahe gelegene Umgebung an. Die Karte verschiebt sich, während Sie sich in Bewegung befinden, um ständig Ihre Position anzuzeigen.

**Informations-Registerkarten:** Zeigt spezifische Informationen zur Reise sowie gespeicherte Informationen wie z. B. Routen an. Klicken Sie auf eine Registerkarte, um sie anzuzeigen.

**Statusleiste**: (unten im Fenster von nRoute) Zeigt Informationen zur Position sowie den Akkuladestand des GPS 10x-Empfängers an.

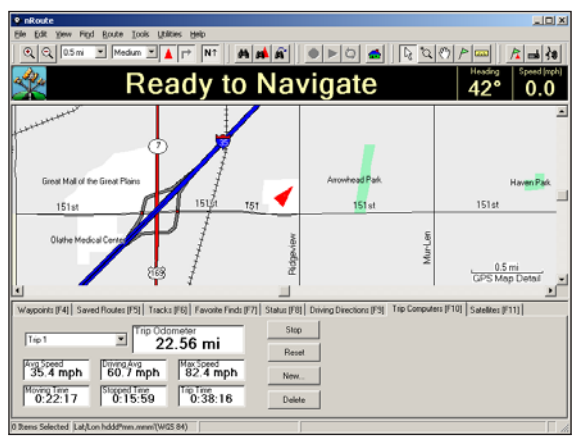

#### *Anzeigen der Karte*

Nachdem Sie einen Zielort gefunden haben, wählen Sie **Route erstellen**, um zum entsprechenden Zielort zu navigieren. Die Route wird als grüne Linie angezeigt. Fahrtanweisungen werden in der Informationsleiste angezeigt.

Das Positionssymbol **a** zeigt Ihre Position auf der Karte an.

#### *Suchen eines Zielorts*

In nRoute™ können Sie mit der Funktion Orte suchen Kartenmerkmale wie Städte, Adressen usw. suchen. Führen Sie die folgenden Schritte aus, um Kartenmerkmale wie Restaurants und Hotels zu finden.

- 1. Klicken Sie auf **<sup>44</sup> Orte suchen** und anschließend auf **Merkmal**.
- Wählen Sie **Kategorie für Ort** und ggf. **Unterkategorie**  2. **für Ort**.
- 3. Geben Sie in das Feld Name den Namen oder einen Teil des Namens des Zielorts ein. Sie können auch Informationen in die Felder **Stadt**, **Bundesland/Provinz**  und **Land** eingeben, um die Suche einzuschränken.
- 4. Klicken Sie auf **Suchen**, und wählen Sie einen Zielort in der Liste aus.
- 5. Klicken Sie auf **Route erstellen**, um zum Zielort zu navigieren. Sie können auch eine der folgenden Optionen auswählen:
	- **Voreinstellungen:** Passen Sie die Einstellungen von **•** nRoute an.
	- **Eigenschaften:** Zeigen Sie Adresse und **•** Telefonnummer des Zielorts an.
	- **Wegpunkt erstellen:** Speichern Sie den Zielort. **•**
	- **OK:** Schließen Sie das Fenster Orte suchen, und **•** zeigen Sie den ausgewählten Ort in der Kartenmitte an.
	- **Abbrechen:** Schließen Sie das Fenster Orte suchen. **•**

#### *Wiedergeben von Sprachanweisungen*

Drücken Sie die Leertaste, oder klicken Sie in der Symbolleiste auf die Schaltfläche **auf Ansage**. nRoute gibt Sprachanweisungen zum nächsten Abbiegepunkt oder sagt den Satellitenstatus an.

#### *Anpassen von nRoute*

Klicken Sie in der Menüleiste auf **Bearbeiten** > **Voreinstellungen**, um die Einstellungen von nRoute anzupassen. Klicken Sie auf eine Registerkarte, und passen Sie die Einstellungen der Registerkarte an. Klicken Sie auf **OK**, wenn Sie den Vorgang abgeschlossen haben.

# **Navigieren mit Garmin Mobile XT**

Ausführliche Informationen zum Verwenden von Garmin Mobile XT sowie Tipps zur Fehlerbehebung finden Sie in der integrierten Hilfe. Wählen Sie auf der Hauptseite von Garmin Mobile XT die Option **P** Hilfe. Sie finden weitere Informationen auch im Benutzerhandbuch von Garmin Mobile XT, *Garmin Mobile XT Owner's Manual*, das unter <www.garmin.com/products/garminmobile10> verfügbar ist.

**Zieleingabe:** Suchen Sie nach Adressen, POIs (Points of Interest, z. B. Restaurants, Hotels, Sehenswürdigkeiten), Kreuzungen und einer Vielzahl anderer Elemente auf der Detailkarte.

**Karte anzeigen:** Zeigt eine Karte der aktuellen Position an. Die Karte verschiebt sich, während Sie sich in Bewegung befinden, um ständig Ihre Position anzuzeigen.

 **Beenden:** Schließt die Anwendung Garmin Mobile XT.

**PeerPoints**™**:** Sie haben eine neue PeerPoint-Nachricht erhalten.

 **Nachricht:** Sie haben eine neue Nachricht vom Garmin Online™-Server erhalten.

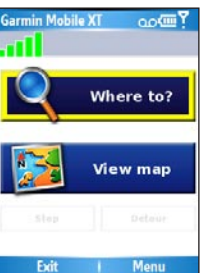

**Extras:** Bietet hilfreiche Funktionen zum Navigieren, z. B. Routendetails, PeerPoints und Garmin Online. **Einstellungen:** Dient zum Anpassen der Einstellungen.

**Hilfe:** Enthält Informationen zu Garmin Mobile XT.

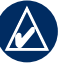

**Hinweis:** Möglicherweise müssen Sie **Menü** wählen, um die Optionen **Extras**, **Einstellungen** und **Hilfe** anzuzeigen.

# *Suchen eines Zielorts*

Das Menü **Zieleingabe** enthält mehrere Kategorien und Unterkategorien, die die Suche nach Zielorten erleichtern. Sie können Adressen eingeben, zuletzt gefundene Positionen abrufen und gespeicherte Positionen anzeigen.

- Wählen Sie **Zieleingabe** > **Speisen, Hotels**. 1.
- Wählen Sie eine Kategorie aus. Suchen Sie eine 2. Position nach Name, indem **Garmin Mobile XT** Sie **Namen eingeben** wählen, **O** Home den Namen ganz oder teilweise eingeben und dann die gewünschte Position auswählen.
- Wählen Sie eine Unterkategorie 3.oder **Alle Kategorien**. Eine Liste mit Positionen in der Nähe der aktuellen Position wird angezeigt.

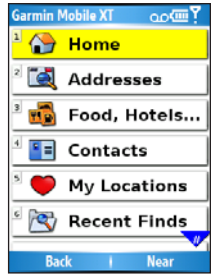

- Wählen Sie die Position aus, um die zugehörige 4. Informationsseite zu öffnen.
- Wählen Sie **Los**, um eine Route zu dieser Position zu 5. erstellen.

#### **Optionen auf der Informationsseite**

Wählen Sie **Los**, um eine Route zu dieser Position zu erstellen, wählen Sie **Karte**, um die Position auf einer Karte anzuzeigen, oder wählen Sie das Telefonsymbol, um an dem Ort anzurufen (wenn verfügbar). Wählen Sie (**Menü** >) **Optionen**, um weitere Optionen anzuzeigen:

- **In Wegpunkten speichern:** Speichert die Position unter Wegpunkte, einer Sammlung Ihrer Lieblingsorte. **•**
- **In Contacts speichern:** Speichert die Position in der Kontaktliste des Telefons. **•**
- **Als Zwischenziel hinzufügen:** Fügt die Position der aktuellen Route hinzu. **•**
- **Position senden:** Sendet die Position als Garmin-Positionsnachricht. **•**
- **Wetter:** Zeigt die aktuellen **•** Wetterbedingungen sowie eine Vorhersage für die nächsten fünf Tage für die ausgewählte Position an.

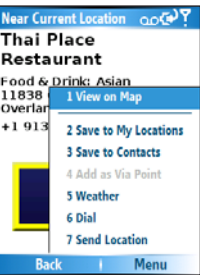

# *Folgen der Route*

Nachdem Sie eine Position gefunden haben, wählen Sie **Los**, um eine Route dorthin zu erstellen. Beim Öffnen der Karte wird die Route automatisch als magentafarbige Linie angezeigt. Das Positionssymbol  $\triangle$  zeigt Ihre Position auf der Karte an. Fahrtanweisungen werden oben im Bildschirm angezeigt. Die aktuelle Geschwindigkeit sowie die voraussichtliche Ankunftszeit werden unten im

Bildschirm angezeigt. Wenn Sie keiner Route folgen, werden aktuelle Geschwindigkeit sowie Richtung unten im Bildschirm angezeigt.

Wenn Sie die Karte verlassen und sie dann wieder aufrufen möchten, wählen Sie auf der Hauptseite von Garmin Mobile XT die Option **Karte anzeigen**. Wählen Sie **Stopp**, um die aktive Route anzuhalten.

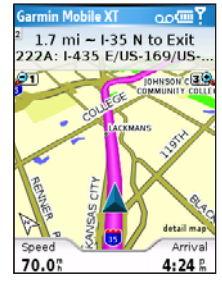

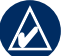

**Hinweis:** Standardmäßig werden bei der Berechnung einer Route Staustellen gemieden. Ändern Sie diese und andere Einstellungen, indem Sie (**Menü** >) **Einstellungen** > **Routing** > **Ausschlüsse** wählen.

#### *Verwenden von Garmin Online™*

Laden Sie mit Garmin Online für die Position relevante Informationen wie Hotel- und Kraftstoffpreise (nur USA), Live-Wetterdaten und Verkehrsinformationen herunter. Sie können auch Informationen zu Radarkontrollen (nur Europa) herunterladen. Nicht alle Dienste sind in allen Gebieten verfügbar. Tippen Sie auf der Hauptseite von Garmin Mobile XT auf (**Menü** >) **Extras** > **Garmin Online**. Wählen Sie ein Element aus, das Sie

anzeigen möchten, z. B. Verkehr, Wetter, Hotels oder Kraftstoffpreise.

Ihr Garmin Online-Konto wird auf den meisten Telefonen automatisch aktiviert. Damit Sie auf Garmin Online zugreifen können, muss das Telefon über eine Datenverbindung und einen Datenplan verfügen. Die meisten Garmin Online-Daten sind kostenlos, jedoch fallen die regulären

Gebühren für Internetverbindung und Datenübertragung an.

Standardmäßig greift Garmin Mobile XT jedes Mal, wenn Sie einer Route folgen, auf Garmin Online zu, um nach Verkehrsbehinderungen auf der Route zu suchen. Liegt eine Verkehrsbehinderung vor, vermeidet Garmin Mobile XT das Hindernis beim Erstellen der Route.

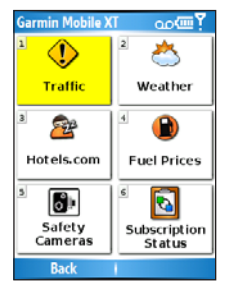

#### *PeerPoints™*

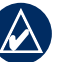

**Hinweis:** PeerPoints stehen nicht auf allen Mobiltelefonen zur Verfügung.

Mithilfe von PeerPoints können Sie die aktuellen Positionsinformationen als SMS an andere Personen senden. Hierbei gelten die normalen Gebühren für Textnachrichten.

- Wählen Sie auf der Hauptseite von Garmin Mobile XT 1. den Befehl (**Menü** >) **Extras** > **PeerPoints**.
- Wählen Sie **Kontakte**, und wählen Sie einen Kontakt 2. aus. Hängen Sie eine Karte an, indem Sie (**Menü** >) **Karte** wählen.
- Senden Sie eine Nachricht, indem Sie **Auswählen** > 3. **PeerPoint senden** > **Senden** wählen. Fordern Sie eine PeerPoints-Nachricht von diesem Kontakt an, indem Sie **Auswählen** > **PeerPoint anfordern** > **Anfordern** wählen.

Garmin Mobile XT-Benutzer erhalten die PeerPoints-Nachricht und können die Position und die Route dorthin speichern.

#### *Anpassen von Garmin Mobile XT*

- Wählen Sie auf der Hauptseite von Garmin Mobile XT 1. den Befehl (**Menü** >) **Einstellungen**.
- Wählen Sie eine Kategorie aus, um diese Einstellungen 2. anzupassen.
- Wählen Sie eine Einstellung aus, die Sie ändern möchten, 3.wählen Sie die neue Option und anschließend **Fertig**.

#### **Technische Daten**

**Größe:** (H x B x T) 1,77 x 4,19 x 7,71 cm

**Gewicht:** 60 g

**Gehäuse:** Robust, jedoch nicht wasserdicht

**Stromversorgung:** Aufladbarer Lithium-Ionen-Akku, 22 Stunden (bei normalem Gebrauch); Kfz-Ladekabel (Gleichstrom)

#### **Betriebstemperaturen:**

**Akkubetrieb:** -10 °C bis 60 °C **Externer Betrieb:** -30 °C bis 60 °C **Ladetemperatur:** 5 °C bis 45 °C **Lagertemperatur:** -30 °C bis 60 °C

**Drahtlose Schnittstelle:** Stellt mithilfe von Bluetooth (Klasse 2) eine Verbindung zu einem Laptop oder Notebook, einem Handheld-Gerät oder einem Mobiltelefon mit Windows Mobile®-Software, Symbian™-Software oder Palm OS®-Software her, die über eine drahtlose Bluetooth-Technologie verfügt.

**Schnittstellenprotokoll:** NMEA 0183, gesendet. GGA/GSA/ GSV/GLL/RMC/VTG und unternehmenseigenes Protokoll von Garmin

**GPS-Empfänger:** SiRFstarIII™ mit hoher Empfindlichkeit, WAAS-fähig

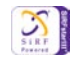

Eine vollständige Liste der technischen Daten finden Sie unter [www.garmin.com/products/garminmobile10.](www.garmin.com/products/garminmobile10)

#### **Weitere Informationen und Kontaktaufnahme mit Garmin**

Informationen zu Garmin Mobile XT finden Sie in der integrierten Hilfe. Wählen Sie (**Menü** >) **Hilfe**. Sie finden weitere Informationen auch im Benutzerhandbuch von Garmin Mobile XT, *Garmin Mobile XT Owner's Manual*, das unter <www.garmin.com/products/garminmobile10> verfügbar ist.

Informationen zu nRoute finden Sie in der nRoute-Hilfe, die Sie mit dem Befehl **Hilfe** > **nRoute-Hilfe** oder durch Drücken der Taste F1 aufrufen können.

Antworten auf häufig gestellte Fragen erhalten Sie unter www.garmin.com/support/faqs. Geben Sie **Bluetooth** ein, und klicken Sie auf **Suchen**.

Senden Sie eine E-Mail an den Produktsupport von Garmin, indem Sie [www.garmin.com/support](www.garmin.com/prop65) aufrufen und auf **Produktsupport** klicken.

In den USA erreichen Sie den Garmin-Produktsupport telefonisch unter +1-913-397-8200 oder +1-800-800-1020, Montag bis Freitag, 8:00 bis 17:00 Uhr Central Time. In Europa können Sie Garmin (Europe) Ltd. telefonisch unter +44 (0) 870-850-1241 (von außerhalb Großbritanniens) oder unter 0808-238-0000 (nur innerhalb Großbritanniens) erreichen.

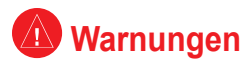

**Die folgenden potenziell gefährlichen Situationen können, sofern sie nicht vermieden werden, einen Unfall oder Zusammenstoß und**

*Fahrers.*

**damit schwere oder sogar** *Achten Sie bei*  **tödliche Verletzungen verursachen.**

*der Montage auf die freie Sicht des Legen Sie das Gerät nicht ungesichert auf dem Armaturenbrett ab. Montieren Sie das Gerät nicht im* 

Platzieren Sie das Gerät • bei der Montage in einem Kraftfahrzeug so, dass

*Wirkungsbereich eines Airbags.*

- die Sicht des Fahrers nicht beeinträchtigt wird und die Bedienelemente des Fahrzeugs (z. B. Lenkrad, Pedale oder Schalthebel) frei zugänglich sind. Montieren Sie das Gerät nicht vor oder über einem Airbag. (Siehe Abbildung.)
- Vergleichen Sie bei der Verwendung des Navigationssystems die auf dem mobilen Gerät angezeigten Informationen sorgfältig mit allen anderen verfügbaren Informationsquellen, z. B. Straßenschildern, visuellen Signalen und Karten. Aus Sicherheitsgründen sollten Sie Abweichungen oder Fragen klären, bevor Sie die Fahrt fortsetzen, und Sie sollten Straßenschilder beachten.
- Bedienen Sie das Fahrzeug immer umsichtig. **Lassen Sie sich beim Fahren nicht vom mobilen Gerät ablenken, und achten Sie stets auf die Verkehrslage.** Sehen Sie während der Fahrt so kurz und so wenig wie möglich auf den Bildschirm des mobilen Geräts, und verwenden Sie soweit wie möglich Sprachansagen. Sie sollten während der Fahrt nicht den Zielort festlegen, Einstellungen ändern oder in umfangreicherem Maß Funktionen abrufen. Halten Sie am Straßenrand, sofern Verkehrslage und Vorschriften dies zulassen, um solche Vorgänge auszuführen.
- Die Navigationssoftware wurde zum Vorschlagen von Routen entwickelt. Sie enthebt den Fahrer nicht der Aufmerksamkeit gegenüber Straßensperrungen oder Straßen in schlechtem Zustand, Verkehrsstaus und Witterungseinflüsse oder andere Faktoren, die die Sicherheit oder die Fahrtdauer beeinflussen.

#### **Akkuwarnungen**

Ein Missachten dieser Richtlinien kann zur Verkürzung der Betriebsdauer des austauschbaren Lithium-Ionen-Akkus oder zu Schäden am GPS 10x, zu Feuer, chemischen Verätzungen, Auslaufen des Elektrolyts und/oder Verletzungen führen.

- Halten Sie den GPS 10x von Hitzequellen oder Umgebungen mit hohen Temperaturen fern, wie z. B. direkter Sonneneinstrahlung in einem Fahrzeug an einem warmen Tag. Nehmen Sie den GPS 10x zur Vermeidung von Schäden aus dem Fahrzeug, oder lagern Sie ihn so, dass er keiner direkten Sonneneinstrahlung ausgesetzt ist, beispielsweise im Handschuhfach.
- Verbrennen Sie das Gerät nicht. •
- Folgende Temperaturbereiche sollten nicht über- bzw. unterschritten werden:

Akkubetrieb: -10 °C bis 60 °C; externe Stromversorgung: -30 °C bis 60 °C; Ladetemperatur: 5 °C bis 45 °C, Lagertemperatur: -30 °C bis 60 °C

- Laden Sie den Akku ausschließlich im Gerät auf, und zerlegen Sie ihn nicht.
- Bewahren Sie den gebrauchten Akku außerhalb der Reichweite von Kindern auf. Der Akku darf weder zerlegt, durchbohrt oder anderweitig beschädigt werden.
- Wenden Sie sich zur ordnungsgemäßen Entsorgung des Akkus an die zuständige Abfallentsorgungsstelle.
- Tauschen Sie den Akku nur durch einen Garmin Lithium-Ionen-•Akku aus. Bei Verwendung eines anderen Akkus besteht Brand- oder Explosionsgefahr. Wenden Sie sich zum Kauf eines Ersatzakkus an einen Garmin-Händler, oder rufen Sie die Garmin-Website auf. **Warnung:** Dieses Produkt, dessen Verpackung und dessen Komponenten enthalten Chemikalien, die im US-Bundesstaat Kalifornien als krebserregend, geburtsschädigend bzw. fortpflanzungsschädigend klassifiziert sind. Dieser Hinweis wird gemäß der kalifornischen Proposition 65 gegeben. Weitere Informationen erhalten Sie unter [www.](www.garmin.com/prop65) [garmin.com/prop65.](www.garmin.com/prop65)

# **Wichtige Informationen**

**Kartendaten-Informationen:** Garmin möchte seinen Kunden die vollständigsten und genauesten Karten bieten, die für uns zu vertretbaren Kosten verfügbar sind. Wir verwenden eine Kombination aus öffentlichen und privaten Datenquellen, die wir entsprechend der Produktliteratur und der Copyright-Mitteilungen für den Kunden kennzeichnen. Praktisch alle Datenquellen beinhalten in irgendeiner Form ungenaue oder unvollständige Daten. In einigen Ländern sind vollständige und genaue Karteninformationen nicht erhältlich oder unverhältnismäßig teuer.

Gemäß dem kalifornischenAbfallentsorgungsgesetz von 2003 (**California Electronic Waste RecyclingAct of 2003**) müssen bestimmte Elektronikgeräte dem Recycling zugeführt werden. Weitere Informationen bezüglich der erforderlichen Entsorgungsmaßnahmen für dieses Produkt finden Sie unter [www.](www.erecycle.org) [erecycle.org.](www.erecycle.org)

# **Konformitätserklärung**

Garmin erklärt hiermit, dass dieses GPS 10x-Produkt den wesentlichen Anforderungen und weiteren relevanten Vorschriften der Direktive 1999/5/ EG entspricht. Sie finden die vollständige Konformitätserklärung auf der Garmin-Website unter [www.garmin.com/products/garminmobile10.](www.garmin.com/products/garminmobile10) Klicken Sie auf **Handbücher**, und wählen Sie **Konformitätserklärung**.

# **Einhaltung der FCC-Bestimmungen**

Dieses Produkt wurde getestet und entspricht Teil 15 der FCC-Störgrenzwerte für Digitalgeräte der Klasse B FÜR DEN GEBRAUCH IN WOHNUNGEN ODER BÜROS. Diese Grenzwerte sollen vertretbaren Schutz gegen Störungen bei Installation in einem Wohngebiet bieten und sind strenger als die Anforderungen für den Einsatz "im Freien".

Der Betrieb dieses Geräts unterliegt den folgenden Bedingungen: (1) Dieses Gerät darf keine Störungen verursachen; und (2) dieses Gerät muss empfangene Störungen aufnehmen, einschließlich Störungen, die zum unerwünschten Betrieb führen können.

Dieses Gerät erzeugt und verwendet Hochfrequenzenergie und strahlt sie ab. Wenn es nicht gemäß der Anleitung installiert wird, kann es schädliche Funkstörungen verursachen. Es wird jedoch keinerlei Garantie dafür übernommen, dass die Störungen bei einer bestimmten Installation nicht auftreten. Sollte dieses Gerät den Radio- und Fernsehempfang stören, was sich durch Ein- und Ausschalten des Geräts nachprüfen lässt, sollten Sie zunächst versuchen, die Störung mithilfe einer der folgenden Maßnahmen zu beheben:

- Richten Sie die Empfangsantenne neu aus, oder ändern Sie ihren Standort.
- Vergrößern Sie den Abstand zwischen Gerät und Empfänger.
- Schließen Sie das Gerät an eine Netzsteckdose eines anderen Stromkreises als das GPS-Gerät an.
- Wenden Sie sich an einen Händler oder einen erfahrenen •Radio-/Fernsehtechniker.

Diese Produkt enthält keine Teile, die vom Benutzer gewartet werden können. Reparaturen dürfen nur von einem Garmin-Vertragshändler vorgenommen werden. Unberechtigte Reparaturen oder Modifikationen können das Gerät dauerhaft beschädigen, machen die Garantie nichtig und entheben Sie der Berechtigung, dieses Gerät unter Teil 15 der FCC-Vorschriften zu betreiben.

# *Strahlenbelastung gemäß FCC*

Dieses Gerät entspricht den Strahlenbelastungsgrenzen der FCC für nicht kontrollierte Umgebungen. Beachten Sie die speziellen Nutzungsanweisungen, um die Strahlenbelastung möglichst gering zu halten. Dieser Sender darf sich nicht am gleichen Ort wie andere Antennen oder Sender befinden oder in Verbindung mit anderen Antennen oder Sendern betrieben werden.

# **Einhaltung der Bestimmungen von Industry Canada**

Funkkommunikationsgeräte der Kategorie I erfüllen Standard RSS-210 von Industry Canada. Funkkommunikationsgeräte der Kategorie II erfüllen Standard RSS-310 von Industry Canada.

#### **Beschränkte Gewährleistung**

Für dieses Garmin-Produkt gilt für 1 Jahr ab Kaufdatum eine Garantie auf Material- und Verarbeitungsfehler. Innerhalb dieses Zeitraums repariert oder ersetzt Garmin nach eigenem Ermessen alle bei ordnungsgemäßer Verwendung ausgefallenen Komponenten. Diese Reparatur- und Austauscharbeiten sind für den Kunden hinsichtlich Teilen oder Arbeitszeit kostenlos, vorausgesetzt der Kunde übernimmt die Transportkosten. Diese Garantie gilt nicht für Fehler aufgrund von Missbrauch, unsachgemäßer Verwendung, Unfällen oder nicht autorisierten Veränderungen oder Reparaturarbeiten.

DIE HIERIN AUFGEFÜHRTEN GARANTIEN UND MASSNAHMEN ZUR FEHLERBEHEBUNG GELTEN EXKLUSIV UND SCHLIESSEN JEGLICHE AUSDRÜCKLICHE, STILLSCHWEIGENDE ODER GESETZLICHE GARANTIEN AUS, EINSCHLIESSLICH JEGLICHER GESETZLICHER ODER ANDERWEITIGER HAFTUNG HINSICHTLICH DER GARANTIE FÜR HANDELSTAUGLICHKEIT ODER EIGNUNG FÜR EINEN BESTIMMTEN ZWECK. DIESE GARANTIE GEWÄHRT IHNEN BESTIMMTE GESETZLICHE RECHTE, DIE VON LAND ZU LAND VARIIEREN KÖNNEN.

IN KEINEM FALL HAFTET GARMIN FÜR JEGLICHE ZUFÄLLIGE, SPEZIELLE, INDIREKTE ODER FOLGESCHÄDEN, DIE DURCH DIE SACH- ODER UNSACHGEMÄSSE VERWENDUNG ODER DIE NICHTVERWENDBARKEIT DIESES PRODUKTS ODER DURCH DEFEKTE DES GERÄTS ENTSTEHEN. In einigen Ländern ist der Ausschluss von zufälligen oder Folgeschäden nicht gestattet. In einem solchen Fall treffen die vorgenannten Ausschlüsse nicht auf Sie zu.

Garmin behält sich das ausschließliche Recht vor, das Gerät oder die Software nach eigenem Ermessen zu reparieren oder den vollständigen Kaufpreis zu erstatten. DIESE RECHTSMITTEL SIND DIE EINZIGEN IHNEN ZUR VERFÜGUNG STEHENDEN RECHTSMITTEL IM FALLE

#### EINES GARANTIEANSPRUCHS.

Wenden Sie sich bei Garantieansprüchen an einen Garmin-Vertragshändler vor Ort, oder rufen Sie den Garmin-Produktsupport bezüglich der Rücksendeanweisungen und einer RMA-Nummer an. Verpacken Sie das Gerät sicher, und legen Sie eine Kopie der Originalrechnung bei, die als Kaufnachweis für Garantiereparaturen erforderlich ist. Schreiben Sie die RMA-Nummer deutlich lesbar auf die Außenseite des Pakets. Senden Sie das Gerät frankiert an ein Garmin-Service-Center.

**Käufe über Onlineauktionen:** Für über Onlineauktionen verkaufte Produkte sind keine Rabatte oder Sonderangebote von Garmin erhältlich. Online-Auktionsbestätigungen werden für Garantieansprüche nicht akzeptiert. Für Garantieansprüche ist das Original oder eine Kopie des Kaufbelegs des ursprünglichen Händlers erforderlich. Garmin ersetzt keine fehlenden Komponenten von Paketen, die über Onlineauktionen erworben wurden.

**Internationale Käufe:** Für internationale Vertreiber gilt eine separate Garantie für Geräte, die außerhalb der USA erworben wurden. Diese Garantie wird vom Vertreiber im jeweiligen Land gegeben, der den lokalen Service für das Gerät durchführt. Vertreibergarantien gelten nur in dem für den Vertrieb vorgesehenen Gebiet. In den USA oder Kanada erworbene Geräte müssen für Kundendienstzwecke an das Garmin-Service-Center in Großbritannien, den USA, Kanada oder Taiwan geschickt werden.

#### **Lizenzvereinbarung für Endbenutzer von Garmin Mobile™**

WICHTIG: LESEN SIE DIESE BEDINGUNGEN DER LIZENZVEREINBARUNG FÜR ENDBENUTZER ("VEREINBARUNG") SORGFÄLTIG DURCH, BEVOR SIE HARDWARE, SOFTWARE, TECHNOLOGIE UND/ODER DATENPLÄNE VON GARMIN MOBILE™ HERUNTERLADEN, INSTALLIEREN, VERWENDEN ODER ANDERWEITIG ABONNIEREN, SEI ES IN VERBINDUNG MIT EINEM EIGENSTÄNDIGEN GARMIN MOBILE-HARDWAREPRODUKT

("HOSTPRODUKT"), EINEM MOBILTELEFON ODER EINER ONLINEVERSION EINER GARMIN MOBILE-ANWENDUNG (NACHFOLGEND ZUSAMMEN ALS ..GARMIN MOBILE-TECHNOLOGIE" BEZEICHNET). INDEM SIE GARMIN MOBILE-TECHNOLOGIE ABONNIEREN, HERUNTERLADEN, INSTALLIEREN, VERWENDEN ODER ANDERWEITIG DARAUF ZUGREIFEN, BESTÄTIGEN SIE, DASS SIE DIESE VEREINBARUNG GELESEN UND VERSTANDEN HABEN UND DIE DARIN ENTHALTENEN BEDINGUNGEN AKZEPTIEREN UND DASS SIE MINDESTENS 18 JAHRE ALT SIND. FALLS SIE DIE BEDINGUNGEN DIESER VEREINBARUNG NICHT AKZEPTIEREN, VERLASSEN SIE DIESE SEITE UMGEHEND, OHNE DATEN HERUNTERZULADEN UND/ODER SICH BEI GARMIN MOBILE ZU REGISTRIEREN, ODER, WENN DIE GARMIN MOBILE-TECHNOLOGIE MIT EINEM EIGENSTÄNDIGEN GARMIN-HOSTPRODUKT GEBÜNDELT IST, SCHICKEN SIE DAS VOLLSTÄNDIGE HOSTPRODUKT INNERHALB VON 10 TAGEN AB KAUFDATUM GEGEN ERSTATTUNG DES VOLLSTÄNDIGEN KAUFPREISES AN EINE DER FOLGENDEN STELLEN ZURÜCK: (1) DEN HÄNDLER, BEI DEM SIE DAS HOSTPRODUKT GEKAUFT HABEN; (2) GARMIN INTERNATIONAL, INC. CUSTOMER SERVICE, 1200 E. 151ST STREET, OLATHE, KS 66062, USA; (3) GARMIN (EUROPE) LTD. CUSTOMER SERVICE, UNIT 5, THE QUADRANGLE, ABBEY PARK INDUSTRIAL ESTATE, ROMSEY, HAMPSHIRE SO51 9DL, GROSSBRITANNIEN; ODER (4) GARMIN CORPORATION CUSTOMER SERVICE, NO. 68, JANGSHU 2ND ROAD, SHIJR, TAIPEI COUNTY, TAIWAN.

**Lizenzerteilung:** Gemäß den hierin aufgeführten Bedingungen erteilt Ihnen Garmin International, Inc. und/oder seine Tochtergesellschaften (zusammen als "Garmin" bezeichnet) eine nicht übertragbare, nicht exklusive und nicht als Unterlizenz vergebbare eingeschränkte Berechtigung und Lizenz für die Anzeige, Verwendung und den Zugriff auf die Garmin Mobile-Technologie, um (i) Karten, Routenbeschreibungen und detaillierte Abbiegehinweise, Text, Bilder, Grafiken, Audio und andere Abbildungen abzurufen und (ii)

*14 Garmin Mobile™ 10 – Einrichten und Loslegen* Regierungsbehörde zur Verfügung stellen oder (viii) eine Vereinbarung mit

Inhaltsdaten, Text, Bilder, Grafiken, Fotografien, Audio, Video und andere Abbildungen von Drittanbietern von Daten zu empfangen, einschließlich Daten wie Kraftstoffpreise, Wetter, Hotelinformationen und/oder Verkehr (zusammen als "Inhaltsdaten Dritter" bezeichnet) zum Anzeigen auf dem Mobiltelefon oder einem anderen Garmin Mobile-fähigen Gerät ausschließlich zu Informationszwecken und für Ihre sofortige, private, individuelle und nichtgeschäftliche Verwendung, unter der Voraussetzung, dass Sie sämtliche urheber- und eigentumsrechtlichen Hinweise in den Navigationsdaten und/oder den Inhaltsdaten Dritter berücksichtigen, die für Garmin oder einen Drittanbieter gelten. Alle hierin nicht ausdrücklich erwähnten Rechte sind Garmin vorbehalten, und Garmin schließt jegliche stillschweigenden Lizenzen aus. Ohne Einschränkung der vorausgegangenen Angaben stimmen Sie zu, dass Sie (i) die Garmin Mobile-Technologie oder Teile davon, einschließlich Inhaltsdaten Dritter, nicht zurückentwickeln, dekompilieren, zurückkompilieren, keine Kompilierungen oder Ableitungen erstellen, sie nicht übersetzen, anpassen oder zerlegen; (ii) die Garmin Mobile-Technologie oder Teile davon, einschließlich Inhaltsdaten Dritter, in keinerlei Form kopieren oder reproduzieren; (iii) die Garmin Mobile-Technologie oder Teile davon, einschließlich Inhaltsdaten Dritter, nicht veröffentlichen, ausstellen, bekannt geben, verkaufen, vermieten, verleasen, speichern, verleihen, verteilen, öffentlich zur Schau stellen oder ausführen, in Verbindung mit oder als Teil einer anderen Marke verwenden oder Dritten eine Verknüpfung dazu gestatten; (iv) die laut dieser Vereinbarung erteilten Rechte und Lizenzen nicht Dritten zuweisen, unterlizenzieren, weiterleiten, übertragen, verpfänden oder anderweitig hypothetisch belasten; (v) die Garmin Mobile-Technologie in keiner Weise verwenden, die in irgendeiner Form ein Patent, Urheberrecht, eine Marke, ein Handelsgeheimnis oder anderes geistiges Eigentum oder Eigentumsrecht von Garmin, seinen Drittanbietern von Daten oder einer anderen Drittpartei verletzt; (vi) die Garmin Mobile-Technologie nicht ohne vorherige schriftliche Genehmigung von Garmin in Verbindung mit einem Fernseher, Radio, Internet, Telefon oder einer Telematikanwendung direkt oder indirekt verwenden, senden oder verteilen; (vii) keine Teil der Garmin Mobile-Technologie einer

einem Dritten eingehen, die in irgendeiner Weise die Fähigkeit von Garmin einschränkt, außer Kraft setzt oder behindert, diesem Dritten die Garmin Mobile-Technologie oder ein anderes Produkt oder einen Service von Garmin von Zeit zu Zeit anzubieten oder bereitzustellen.

**Kosten/Gebühren:** Hinsichtlich des Zugriffs auf die Garmin Mobile-Technologie und die hierin erteilte Lizenz tragen Sie jegliche von Garmin für Garmin Mobile-Technologie festgelegten Abonnementgebühren, die für Ihre spezielle Garmin Mobile-Technologie anfallen, wobei die Gebühren Änderungen vorbehalten sind. Garmin kann diese Vereinbarung und Ihre Lizenz im Falle eines Rückstands fälliger Abonnementgebühren für Garmin Mobile-Technologie mit sofortiger Wirkung beenden. Darüber hinaus tragen Sie alle anfallenden Kosten und Gebühren in Verbindung mit Datenplangebühren oder anderen Abonnementkosten oder -gebühren jeglicher Art, die von Ihrem Mobilfunkbetreiber für den Zugriff auf die Garmin Mobile-Technologie anfallen.

**Eigentum der Technologie:** Sie erkennen an und akzeptieren, dass Garmin Eigentümer aller Rechte, Rechtsansprüche und Interessen oder, sofern zutreffend, Lizenzen für die Garmin Mobile-Technologie ist, einschließlich, aber nicht beschränkt auf, aller Marken, Daten und Inhalte, sofern diese Inhaltsdaten Dritter nicht das Eigentum des jeweiligen Drittanbieters sind. Jeglicher Verweis auf Produkte, Dienstleistungen, Prozesse, Hyperlinks zu Dritten oder andere Daten durch Markennamen, Marken, Hersteller, Zulieferer oder anderweitig beinhaltet nicht zwingend die Billigung, Unterstützung oder Empfehlung durch Garmin oder seine Lizenzgeber. Für Produkt- und Serviceinformationen ist ausschließlich der einzelne Händler verantwortlich.

**Laufzeit:** Diese Vereinbarung gilt bis zu dem Zeitpunkt, (i) an dem, sofern für Ihre spezielle Garmin Mobile-Technologie zutreffend, Ihr Abonnement beendet wird (durch Sie oder Garmin) oder abläuft, oder (ii) an dem die Vereinbarung anderweitig entsprechend den Bedingungen dieser Vereinbarung ("Laufzeit") endet. Wenn Ihr Hostprodukt mit der Garmin Mobile-Technologie ein Abonnement für die gesamte "Betriebsdauer" beinhaltet, bezieht sich der Begriff "Betriebsdauer" auf die Nutzungsdauer

Ihres speziellen Hostprodukts. Garmin kann diese Vereinbarung aus beliebigem Grund beenden, einschließlich, ohne Einschränkung, der Tatsache, wenn Sie nach Ansicht von Garmin die Bedingungen dieser Vereinbarung in irgendeiner Form verletzt haben. Zudem endet diese Vereinbarung mit sofortiger Wirkung, wenn die Vereinbarung zwischen Garmin und einem Drittanbieter endet, von dem Garmin Inhaltsdaten Dritter unter Lizenz als Teil der Garmin Mobile-Technologie verwendet. Gesetzt den Fall, dass eine Vereinbarung zwischen Garmin und einem Drittanbieter von Daten endet und Sie somit nicht mehr auf die gesamte oder einen Teil der Garmin Mobile-Technologie zugreifen können, besteht Ihr einziges Rechtsmittel in der Erstattung der Abonnementgebühr für den nicht genutzten Teil des Abonnements, die für die Laufzeit Ihres speziellen Abonnements gezahlt wurde. Eine solche Erstattung gilt nicht in Bezug auf Abonnements, die für die gesamte "Betriebsdauer" der betreffenden Hostprodukte mit Garmin Mobile-Technologie abgeschlossen wurden. Jegliche Bestimmungen hinsichtlich Vertraulichkeit, Schadloshaltung, Eigentumsrechten und Geheimhaltung gelten über die Laufzeit dieser Vereinbarung hinaus. Alle anderen Rechte und Pflichten der Parteien enden mit dem Ende der Vereinbarung, einschließlich, ohne Einschränkung, aller hierin erteilten Lizenzen.

**Vertraulichkeit:** Während der gesamten Laufzeit und darüber hinaus sind Sie verpflichtet, jegliche vertraulichen Informationen von Garmin oder seinen Drittanbietern von Daten als vertraulich zu behandeln, sie weder direkt noch indirekt weiterzugeben und sie nicht zu Ihrem eigenen Vorteil oder dem Vorteil anderer Personen oder Organisationen zu verwenden. "Vertrauliche Informationen" bezeichnen jegliche Handelsgeheimnisse oder vertraulichen oder urheberrechtlich geschützten Informationen in schriftlicher, digitaler, mündlicher oder anderer Form, die einzigartig, vertraulich oder das Eigentum von Garmin oder seinen Drittanbietern von Daten sind, einschließlich, ohne Einschränkung, der Garmin Mobile-Technologie und jeglicher andere Materialien oder Informationen in Verbindung mit dem Geschäft oder Aktivitäten von Garmin, die Dritten in ähnlichen Geschäften oder Aktivitäten nicht generell bekannt sind. Sie sind

*Garmin Mobile™ 10 – Einrichten und Loslegen 15*

verpflichtet, auf Anforderung und/oder bei Beendigung dieser Vereinbarung jegliche vertraulichen Informationen an Garmin zurückzugeben.

**Eingeschränkte Rechte:** Wenn die Garmin Mobile-Technologie von der US-Regierung, ihren Behörden oder Organen erworben wird, erfolgt dies mit eingeschränkten Rechten. Die Verwendung, Vervielfältigung oder Offenlegung durch die Regierung der USA unterliegt Beschränkungen, die in Unterabsatz (c)(1)(ii) von "The Rights in Technical Data and Computer Software" in DFARS 252.227-7018 oder den Unterabsätzen  $(c)(1)$  und  $(2)$  von "Commercial Computer Software – Restricted Rights" in 48 CFR 52.227-19 oder 18-52.227-86(d) des "NASA Supplement to the FAR", soweit zutreffend, verzeichnet sind. Der Unternehmer/Hersteller ist Garmin International, Inc., 1200 East 151st Street, Olathe, KS 66062, USA. Sie verpflichten sich, die Garmin Mobile-Technologie oder das Hostprodukt in kein Land zu exportieren oder zu re-exportieren, falls dies nicht im Einklang mit den Exportkontrollgesetzen der USA steht.

**Schadloshaltung:** Sie verteidigen und halten Garmin, seine Lizenzgeber und Zulieferer (einschließlich, ohne Einschränkung, deren Rechtsnachfolgern, Tochterunternehmen oder Tochtergesellschaften und deren leitenden Angestellten, Geschäftsführern, Mitarbeitern und Anteilseignern, Agenten und Vertretern) frei und schadlos gegen jegliche Haftungsansprüche, Verluste, Verletzungen, Anforderungen, Rechtsstreitigkeiten, Kosten, Ausgaben oder Klagen einschließlich, ohne Einschränkung, Rechts- und Buchhaltungskosten, die sich aus der Verwendung der Garmin Mobile-Technologie oder in Bezug auf deren Verwendung oder auf einen Vertragsbruch Ihrerseits ergeben.

**Beschränkte Gewährleistung:** DIE GARMIN MOBILE-TECHNOLOGIE WIRD ..WIE GESEHEN" UND ..WIE VERFÜGBAR" GELIEFERT. GARMIN UND SEINE ZULIEFERER, EINSCHLIESSLICH DRITTANBIETER VON DATEN, SCHLIESSEN EXPLIZIT JEGLICHE GARANTIE AUS, OB AUSDRÜCKLICHE, STILLSCHWEIGENDE ODER GESETZLICHE GARANTIE ODER DURCH ERFÜLLUNG EINER ZUSICHERUNG ODER IRGENDEINER AUFGRUND EINER ANDEREN GEWÄHRLEISTUNG IM HANDEL AUFTRETENDE

GARANTIE, EINSCHLIESSLICH, OHNE EINSCHRÄNKUNG, JEGLICHER STILLSCHWEIGENDEN GARANTIEN BEZÜGLICH DER HANDELSTAUGLICHKEIT ODER EIGNUNG FÜR EINEN BESTIMMTEN ZWECK ODER AUSDRÜCKLICHE ODER STILLSCHWEIGENDE GARANTIEN HINSICHTLICH GENAUIGKEIT, VOLLSTÄNDIGKEIT, AKTUALITÄT DER INFORMATIONEN, RECHTSANSPRÜCHE, SCHADLOSHALTUNG ODER ANDEREN ART VON GARANTIE IN VERBINDUNG MIT DER GARMIN MOBILE-TECHNOLOGIE ODER DEREN LEISTUNG.

**Haftungseinschränkung:** SIE ÜBERNEHMEN BEI DER VERWENDUNG DER GARMIN MOBILE-TECHNOLOGIE JEGLICHE VERANTWORTUNG UND JEGLICHES RISIKO, UND GARMIN SCHLIESST JEGLICHE HAFTUNG FÜR MÖGLICHE VERLUSTE, VERLETZUNGEN ODER SCHÄDEN AUS, DIE AUS DER VERWENDUNG DER GARMIN MOBILE-TECHNOLOGIE HERRÜHREN. ES OBLIEGT IHRER VERANTWORTUNG, DIE GARMIN MOBILE-TECHNOLOGIE MIT DER NÖTIGEN VORSICHT ZU VERWENDEN SOWIE STRASSEN, STRASSENSCHILDER, ROUTENBESCHREIBUNGEN, WITTERUNGSBEDINGUNGEN UND VERKEHRSLAGE SELBST ZU ÜBERPRÜFEN. IN KEINEM FALL IST GARMIN ODER DEREN ZULIEFERER, EINSCHLIESSLICH SEINEN DRITTANBIETERN VON DATEN, IHNEN ODER EINER ANDEREN PARTEI GEGENÜBER HAFTBAR FÜR JEGLICHE SCHADENSERSATZFORDERUNGEN, INDIREKTE, ZUFÄLLIGE, SPEZIELLE ODER FOLGESCHÄDEN (EINSCHLIESSLICH, OHNE EINSCHRÄNKUNG, INDIREKTER, DIREKTER UND SPEZIELLER SCHÄDEN, SCHADENSERSATZFORDERUNGEN ODER ENTSCHÄDIGUNGEN MIT STRAFZWECK FÜR GESCHÄFTS- ODER EINNAHMENVERLUSTE, GESCHÄFTSUNTERBRECHUNGEN ODER DEN VERLUST VON GESCHÄFTSINFORMATIONEN), DIE AUS DER VERWENDUNG ODER UNFÄHIGKEIT ZUR VERWENDUNG DER GARMIN MOBILE-TECHNOLOGIE ENTSTEHEN, SELBST WENN GARMIN AUF DIE MÖGLICHKEIT SOLCHER

SCHADENSERSATZANSPRÜCHE HINGEWIESEN WURDE. GEMÄSS DEN VORANGEGANGENEN ANGABEN BETRÄGT DIE MAXIMAL VON GARMIN UND SEINEN ZULIEFERERN ANERKANNTE GESAMTHAFTUNG HINSICHTLICH DER VERPFLICHTUNGEN LAUT DIESER VEREINBARUNG ODER ANDERWEITIG IN BEZUG AUF DIE GARMIN MOBILE-TECHNOLOGIE MAXIMAL US\$ 1,00. IN EINIGEN LÄNDERN IST DER AUSSCHLUSS VON ZUFÄLLIGEN ODER FOLGESCHÄDEN NICHT GESTATTET. IN EINEM SOLCHEN FALL TREFFEN DIE VORGENANNTEN AUSSCHLÜSSE NICHT AUF SIE ZU.

**Verschiedenes:** Diese Vereinbarung bildet die vollständige Vereinbarung zwischen den Parteien (mit Ausnahme jeglicher separaten Endbenutzer-Lizenzvereinbarungen, die von Drittanbietern von Daten gefordert werden, die in Verbindung mit dieser Vereinbarung gelten), und setzt hinsichtlich des Vertragsgegenstands alle vorherigen und gleichzeitig geltenden schriftlichen oder mündlichen Vereinbarungen außer Kraft. Weder eine Verzögerung noch ein Versäumnis von Garmin, die hierin enthaltenen Rechte oder Vorschriften jederzeit auszuüben oder einzufordern, wird als Verzicht dieser Vereinbarung angesehen. Ein Verzicht auf beliebige Bedingungen dieser Vereinbarung wird nicht als weiterer oder fortlaufender Verzicht betrachtet. Ein Verzicht, eine Änderung oder ein nachträglicher Zusatz hinsichtlich einer der hierin aufgeführten Bedingungen tritt nur dann für Garmin in Kraft, wenn dies von Garmin schriftlich bestätigt wurde. Sie können Ihre hierin aufgeführten Rechte und Pflichten (einschließlich bei Übergabe an eine andere Person) nur nach vorheriger schriftlicher Genehmigung von Garmin abtreten. Gemäß der vorangegangenen Angaben dient diese Vereinbarung zum Nutzen der Nachfolger und zugelassenen Bevollmächtigten dieser Parteien. Diese Lizenz wurde im Einklang mit den Gesetzen des US-Bundesstaates Kansas erstellt und unterliegt diesen Gesetzen unabhängig von den Prinzipien bezüglich Gesetzeskonflikten und ohne Anwendung des Uniform Computer Information Transaction Act. Die Parteien stimmen zu, dass Gerichtsstand bei Streitigkeiten zwischen den Parteien der US-Bundesstaat Kansas ist, und jede der Parteien verzichtet hiermit auf jegliches Recht

bezüglich eines Schwurgerichtsverfahrens. Sollte ein beliebiger Teil dieser Vereinbarung oder deren Anwendung auf eine Partei oder eine Gegebenheit als in irgendeiner Form ungültig, illegal oder nicht durchsetzbar erachtet werden, ist dieser Teil von der Vereinbarung (ausschließlich) im gesetzlich zulässigen Umfang zu trennen, wodurch die Wirksamkeit der übrigen Teile der Vereinbarung jedoch unberührt bleibt, und die Parteien stimmen zu, diesen Teil durch einen gültigen Teil zu ersetzen, der dem Zweck und dem wirtschaftlichen Nutzen des ausgeschlossenen Teils am nächsten kommt. Die Parteien dieser Vereinbarung sind unabhängige Unternehmen. Garmin übernimmt keinerlei Haftung für die Nichterfüllung jeglicher der in dieser Vereinbarung aufgeführten Verpflichtungen zu keiner Zeit, in der es zu Verzögerungen einer solchen Leistung aufgrund von Umständen außerhalb eines vertretbaren Einflussbereichs kommt. Jegliche Kommunikation im Zusammenhang mit dieser Vereinbarung bedarf der Schriftform und muss per Einschreiben, Kurier (Gebühr bezahlt der Absender) oder Fax mit telefonischer Empfangsbestätigung an die Adresse jeder Partei gesendet werden.

#### **Lizenzvereinbarung für Endbenutzer von Traffic.com™**

Die Bedingungen der Lizenzvereinbarung für Endbenutzer von Traffic.com (Änderungen durch Traffic.com vorbehalten), die unter http://corporate .traffic.com/enduser.html verfügbar ist, sind durch diese Referenz im vorliegenden Text enthalten.

( F

Diese deutsche Version des englischen Garmin Mobile 10-Benutzerhandbuchs (Garmin-Teilenummer 190-00707-01, Überarbeitung B) ist eine Serviceleistung für Benutzer. Bei Bedarf finden Sie in der neuesten Überarbeitung des englischen Handbuchs Informationen zu Betrieb und Verwendung des Garmin Mobile 10.

**Aktuelle Softwareupdates (mit Ausnahme von Kartendaten) erhalten Sie während des Lebenszyklus Ihrer Garmin-Produkte kostenlos auf der Garmin-Website unter [www.garmin.com.](www.garmin.com)**

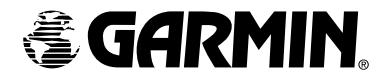

© 2006–2007 Garmin Ltd. oder deren Tochterunternehmen

Garmin International, Inc. 1200 East 151st Street, Olathe, Kansas 66062, USA

Garmin (Europe) Ltd. Unit 5, The Quadrangle, Abbey Park Industrial Estate, Romsey, SO51 9DL, Großbritannien

> Garmin Corporation No. 68, Jangshu 2nd Road, Shijr, Taipei County, Taiwan

> > <www.garmin.com>

Teilenummer 190-00707-52, Überarb. B